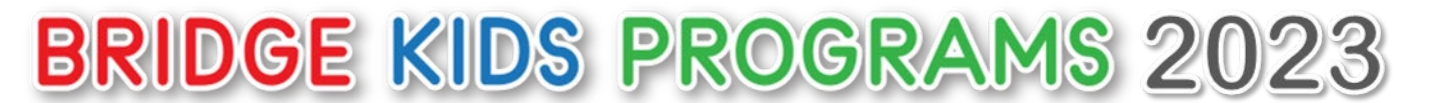

## **BRIDGE Summer Camp**

## **How to Register on Doors<sup>+</sup>**

All APCC participants including this year's JAs and Chaperon can register on Doors<sup>+</sup>. Doors+ is an exclusive platform where only APCC former and current participants can safely communicate. Please note that the APCC office will register JA names in the database in April, so please ask your JAs to register for Doors+ from June using the email address that were provided by them in the name list. The steps to sign up are below:

## **【The steps to sign up "Doors+" for the first time】**

1. Go to this link:<https://apcc-doors.net/> or read the QR code, and then click the green button 'To Register on Doors<sup>+'</sup>.

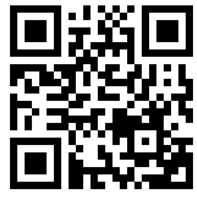

Doors+ login page

2. Sign up Doors<sup>+</sup> for the first time according to "Process to start using Doors<sup>+"</sup>.

Click on the green button 'To register on Doors<sup>+</sup>' n Pekan Pekan Pekan Pekan Pekan Pekan Pel We are the BRIDGE APCC Doors+ ! Please follow the instructions below to activate your Doors+ account **O** legin **a** Initial Mail S  $\mathbf{A}$  Lonin Cu

➀︓Click the red button 'Click here to verify your identity'. And then write down your email address which is the same one submitted to the Liaison office and click the green button 'Mail Search'. \*If you write down the email address which is not the same one submitted to the Liaison office, the gray button 'No Hint! Ask APCC Office' comes up on your screen. Click this button and send your information

to APCC office when you forget the email address which you submitted to the Liaison office.

- ➁➂︓You will get the email from APCC when the input email address matched the one stored in the APCC database. Please Log in for the first time according the steps mentioned in the received email.
- $\overline{A}$  : After the first login, please confirm and update your profile.

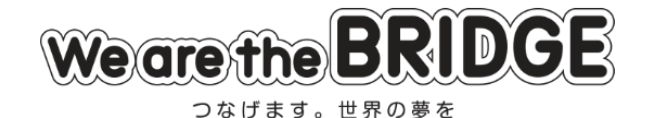

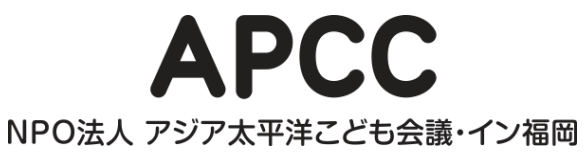